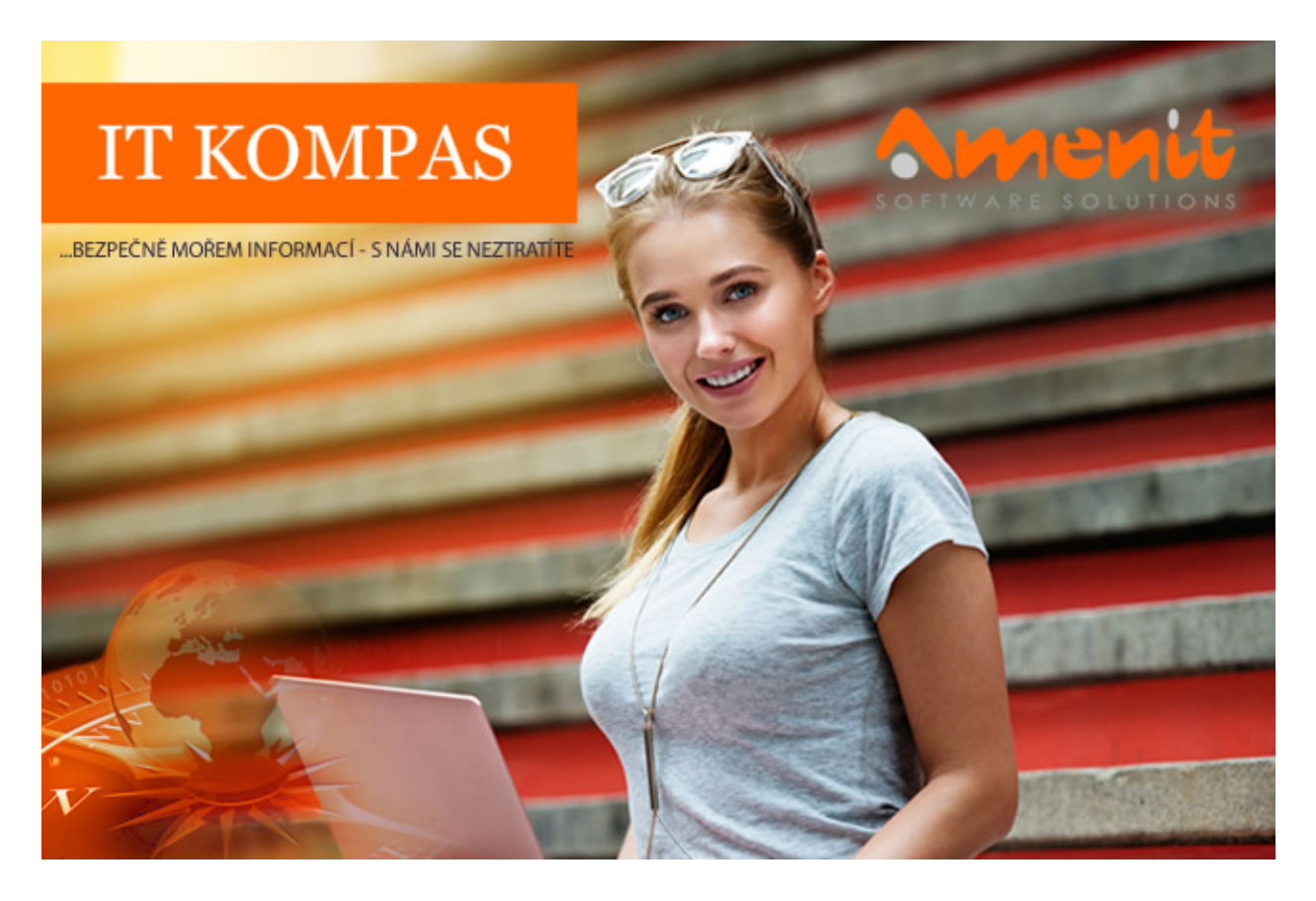

V aktuálním IT Kompasu jsme pro Vás připravili:

Vybrané aktuality ze světa IT Tipy – Triky Soutěž Vtip pro dobrou náladu

118. číslo

# Vybíráme zajímavé aktuality:

## Na Čechy míří další vlna vyděračských e-mailů

Bezpečnostní společnost ESET varuje před další vlnou podvodných e-mailů, které cílí na české uživatele. Útočníci se je snaží vydírat výhružkou zveřejnění videozáznamu uživatele v choulostivých situacích. [Více...](https://www.antivirovecentrum.cz/r/?id=164011531184129)

## Hackeři zneužívají TV seriály k šíření malwaru

Analytici z Kaspersky Lab zjistili, že kyberzločinci využívají k šíření malwaru nové epizody oblíbených televizních seriálů. Hra o trůny, The Walking Dead a Arrow jsou mezi hackery nejvyužívanější. [Více...](https://www.antivirovecentrum.cz/r/?id=273221809688544)

Více aktualit naleznete na [www.AntiviroveCentrum.cz](https://www.antivirovecentrum.cz/r/?id=186107359583778) nebo na [Facebooku](https://www.antivirovecentrum.cz/r/?id=12013402709753) .

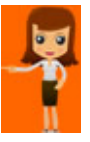

Tipy a triky

## Jak ve Windows 10 změnit ukazatel myši - kurzor?

Zdá se Vám někdy na velké ploše monitoru ukazatel myši příliš malý? Pokud ano, můžete kurzor jednoduše zvětšit nebo pro zvýraznění změnit jeho podobu. V nabídce Start začněte psát slovo "motivy" a počkejte, až systém nalezne položku "Motivy a související nastavení" na kterou klinete. Otevře se okno nastavení, ve které naleznete volbu "Ukazatel myši". Po otevření nastavení máte možnost výběru schémat, které změní podobu i velikost ukazatele myši. Jsou na výběr tři velikosti (výchozí, velké, největší) a také tři podoby ukazatele (výchozí bílý, černý nebo transparentní – mění barvu podle pozadí).

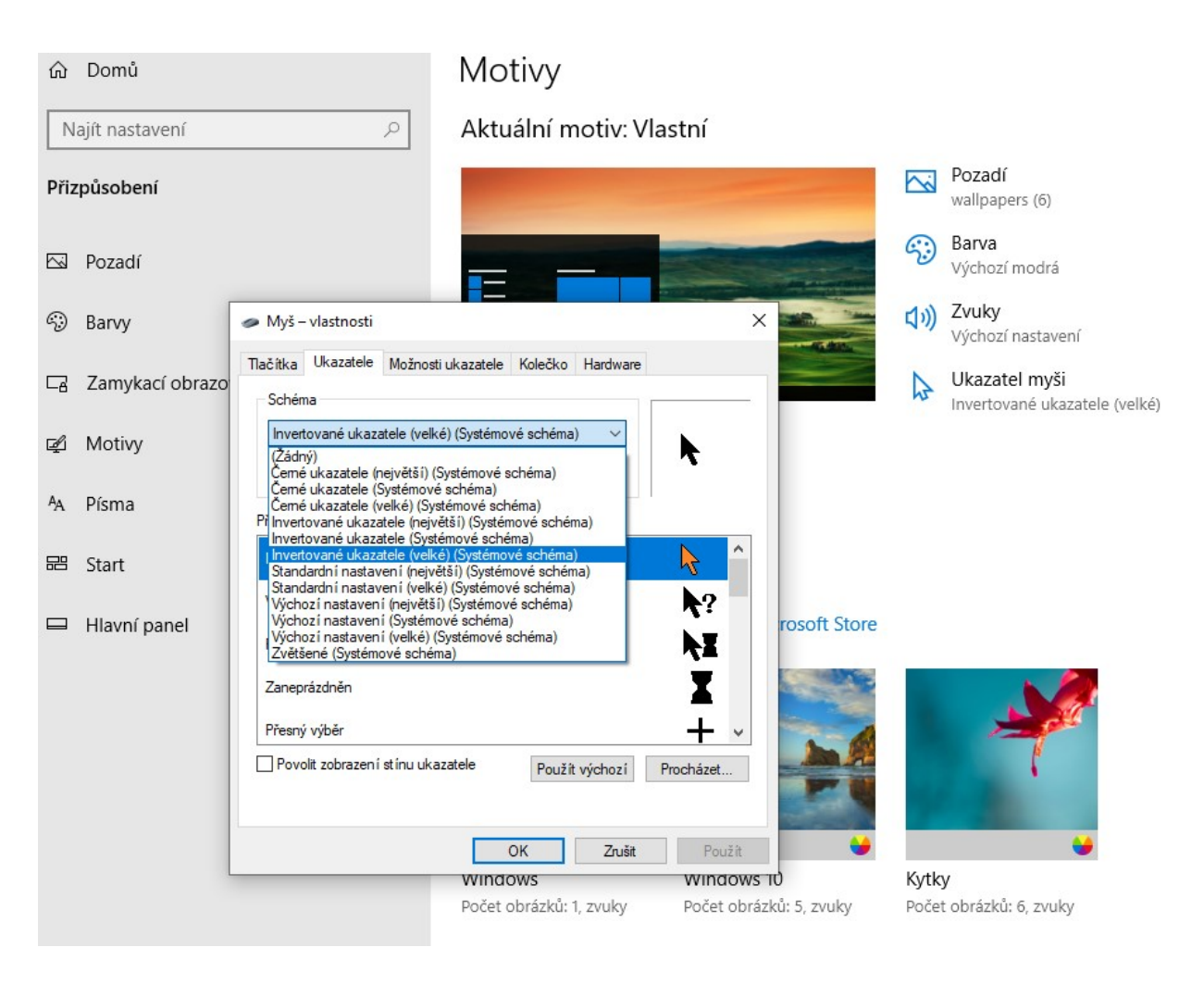

## Jak v internetovém prohlížeči omezovat čas strávený na vybraných webových stránkách?

Pro uživatele, kteří se rádi "zapomínají" na sociálních sítích či jiných webech, a rádi by měli pod kontrolou čas, který stráví online, případně chtějí funkční omezovač času stráveného na webu pro kontrolu svých dětí, existuje chytrý plugin (doplněk) do internetového prohlížeče Google Chrome. Naleznete jej v internetovém obchodu Chrome pod názvem [WasteNoTime.](https://www.antivirovecentrum.cz/r/?id=216263549803644) Po jednoduché instalaci doplňku můžete přidávat webové stránky a nastavit jim časové omezení, případně je můžete zcela zablokovat.

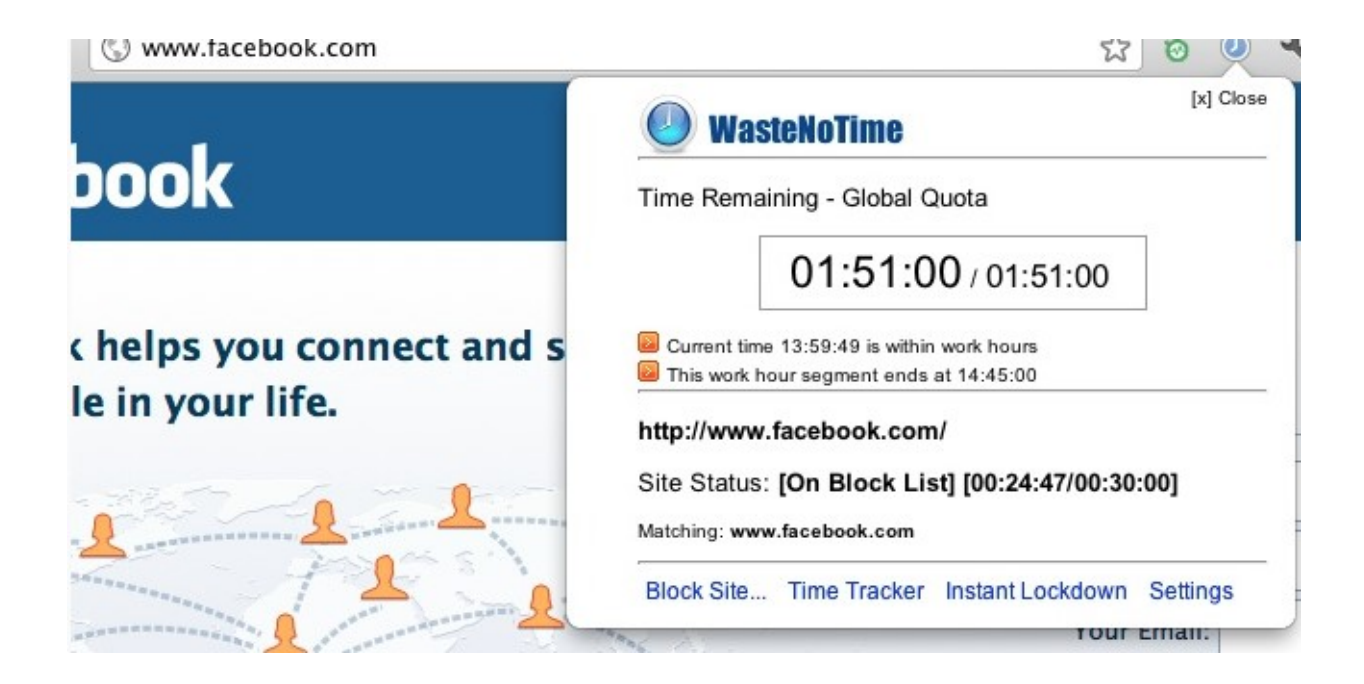

U jednotlivých stránek kliknutím na ozubené kolečko určíte individuální nastavení:

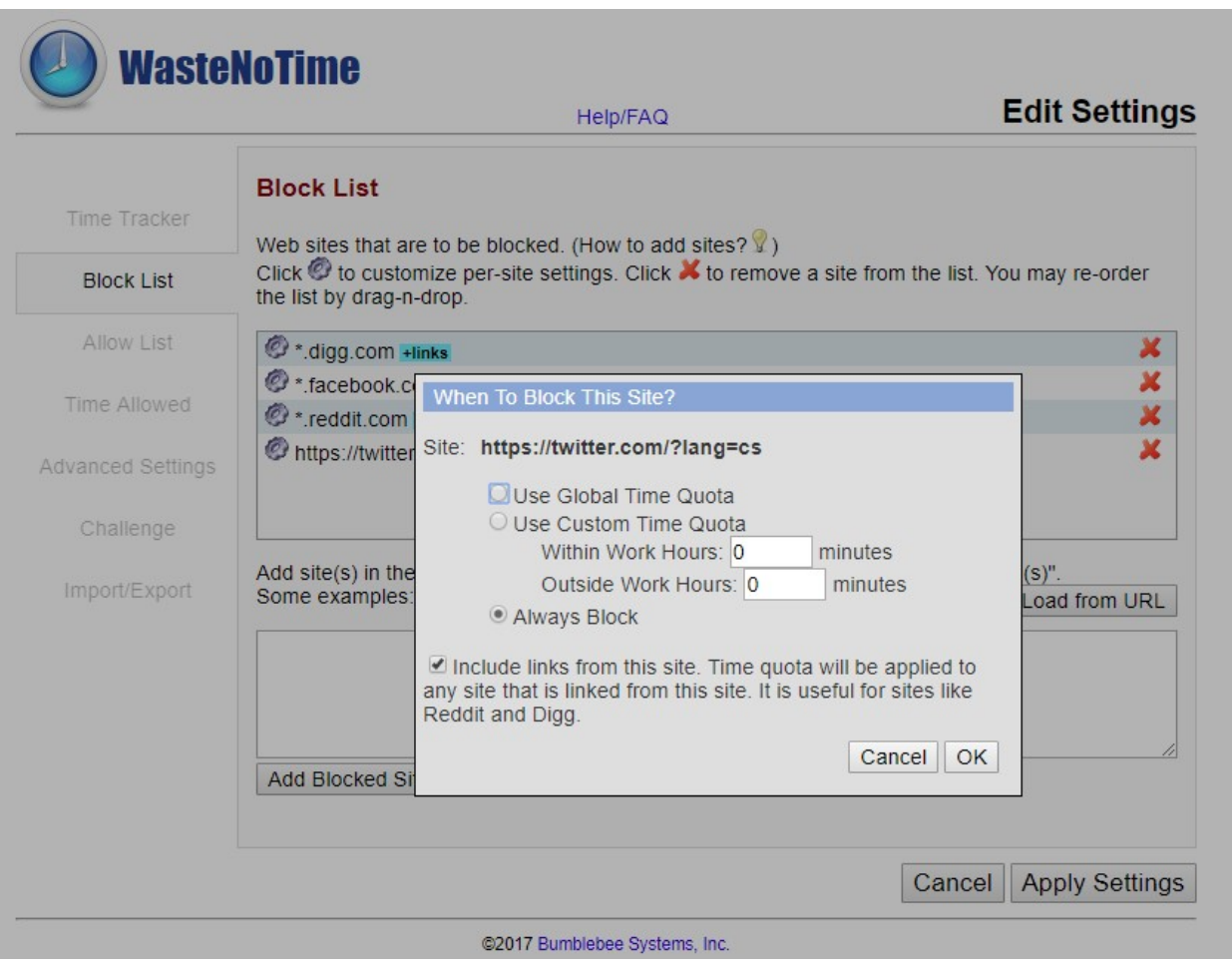

Soutěž

#### Vyhodnocení minulé soutěže:

Na otázku z minulého vydání elektronického magazínu IT Kompas odpověděl správně a z mnoha správných odpovědí byl vylosován pan S. K., kterému tímto [gratulujeme](https://www.antivirovecentrum.cz/r/?id=218569371989791) k výhře softwaru Sticky Password Premium pro 1 uživatele na rok zdarma.

#### Otázka zněla:

Co je označováno pojmem "Orphanware"?

#### Správná odpověď měla být:

Program, který již není samotným autorem podporován nebo nabízen veřejnosti. Lze jej získat pouze z pořízených kopií. Funkčnost ani podpora tohoto programu není zaručena. Orphanware může být také Freeware u kterého je jasné, že jeho vývoj je ukončen a nebude další nová verze.

#### Nová otázka:

## Co je označováno pojmem "DoxWare"?

Ze správných odpovědí vylosujeme výherce, který od nás získá [Kaspersky](https://www.antivirovecentrum.cz/r/?id=257322588860291) Total Security pro 1 PC na rok zdarma.

Odpovědi pište do 20. 5. 2019 na e-mail **[amenit@amenit.cz](mailto:amenit@amenit.cz)**.

Správnou odpověď a výherce uveřejníme v příštím čísle. Pokud se chcete co nejdříve dozvědět, zda jste vyhráli, staňte se našimi přáteli na [Facebooku.](https://www.antivirovecentrum.cz/r/?id=162551751074024) Tam se informace o výherci objeví jako první.

Vtip pro dobrou náladu

## Výběrové řízení

Mladá dynamická společnost hledá hackera na plný pracovní úvazek. Svůj strukturovaný životopis prosím zanechte na našem počítači STANICE1 v adresáři C:Windows\System\Dokumenty…

Vydání IT Kompasu od 1. čísla naleznete [zde](https://www.antivirovecentrum.cz/r/?id=221061906001197).

**ANTIVIRO** www.AntiviroveCentrum.cz

Tým Antivirového Centra Amenit s.r.o.

# ANTIVIROVÉ CENTRUM - MÁTE SE KAM OBRÁTIT

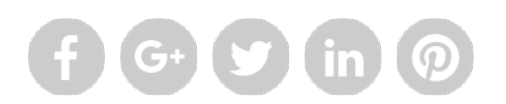

Amenit s.r.o. - jsme s vámi již od roku 1998, tel.: 556 706 203, 222 360 250

Nezobrazuje-li se vám e-mail správně, klikněte prosím [zde.](https://www.antivirovecentrum.cz/r/?action=mail&data=fo7nw6GIeQ1BS3TXY910rnYWueBOhP5V69v5nxn%2f47qhMmb%2bATym3A%3d%3d)

Toto obchodní sdělení jsme Vámzaslali jménem společnosti Amenit s.r.o. (zásady zpracování OÚ). Nechcete-li již nikdy dostávat e-maily tohoto typu, klikněte na odkaz pro odhlášení ze seznamu příjemců.